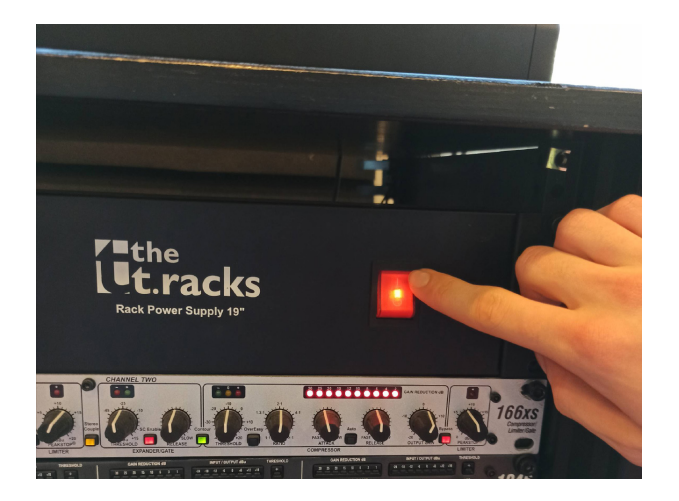

Appuyer sur l'interrupteur rouge.

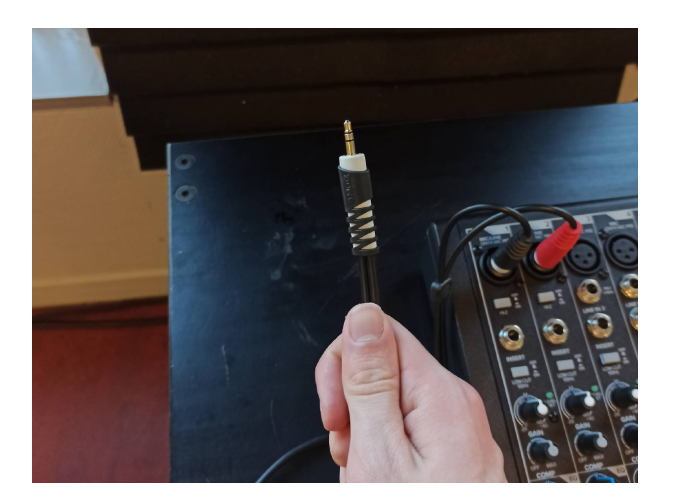

Brancher un ordinateur ou un téléphone sur le câble mini jack.

/!\ Nous ne prêtons pas d'adaptateur pour les téléphones sans sortie mini jack /!\

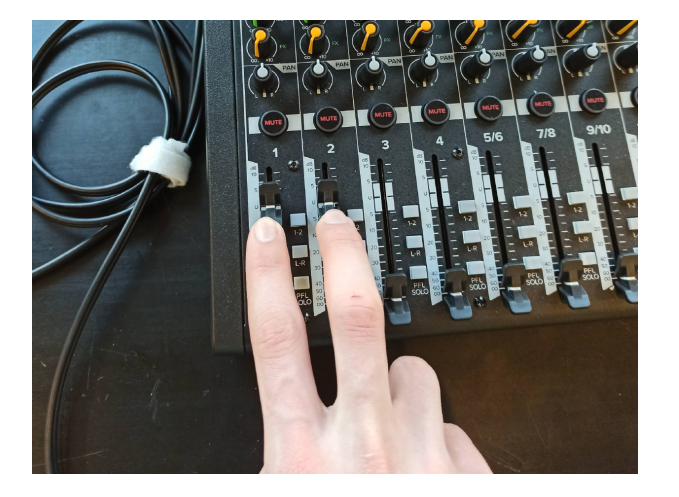

Monter le volume du téléphone / de l'ordinateur : déplacer les deux boutons en même temps jusqu'à la graduation « U ».

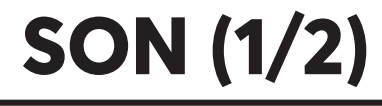

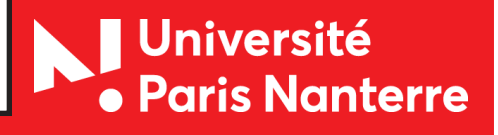

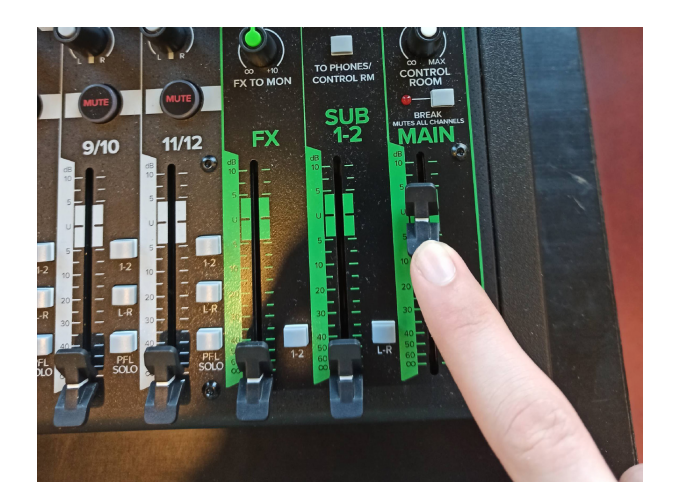

Régler le volume général (*main*) : déplacer le bouton verte jusqu'au réglage voulu.

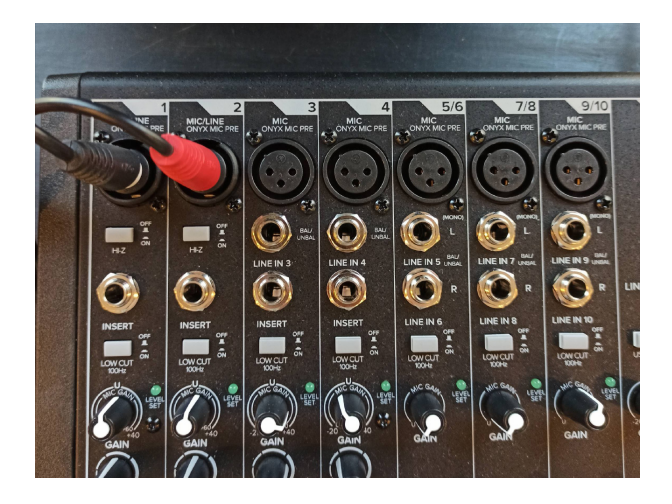

Brancher d'autres périphériques ou micros sur la mixette : brancher les câbles XLR sur les prises 3 à 10 (à la demande lors de la réservation).

**En cas de dysfonctionnement du matériel, merci de contacter les régisseurs** regisseurs@liste.parisnanterre.fr

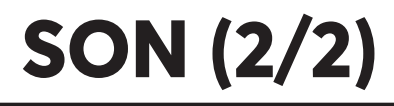

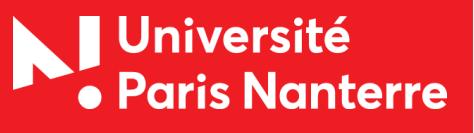

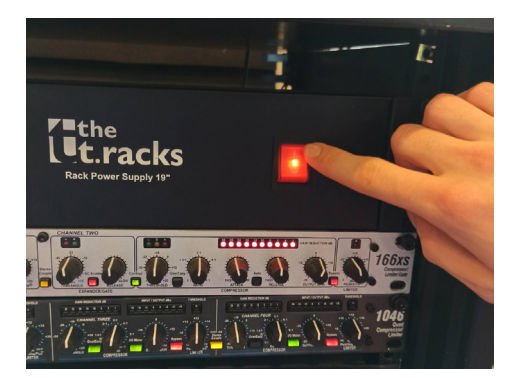

Appuyer sur l'interrupteur rouge.

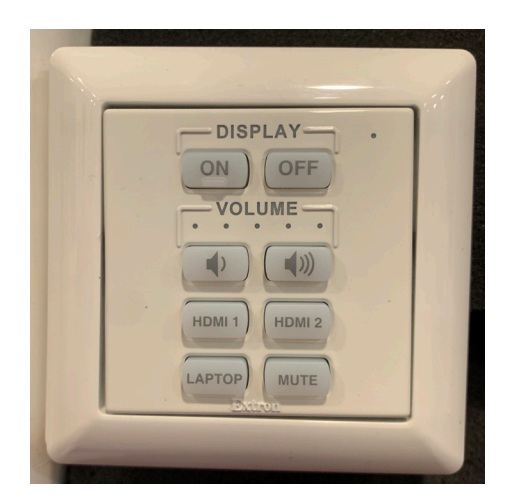

Allumer le vidéoprojecteur en appuyant sur la touche ON.

L'écran s'ouvre automatiquement.

Choisir l'entrée vidéo HDMI 1

Connecter le câble HDMI sur l'ordinateur.

Connecter aussi la prise mini jack pour avoir du son.

/!\ Nous ne prêtons pas d'adaptateur pour les téléphones sans sortie mini jack /!\

appuyer sur la touche OFF, ranger les câbles, appuyer sur l'interrupteur rouge pour éteindre le rack

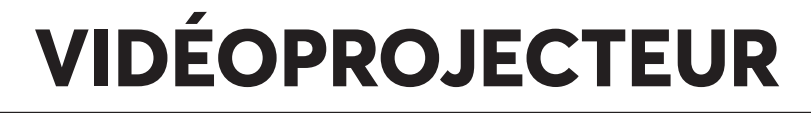

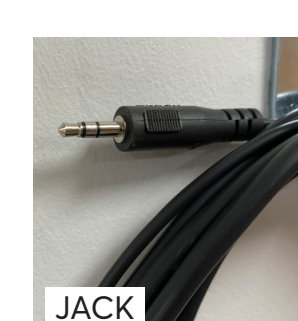

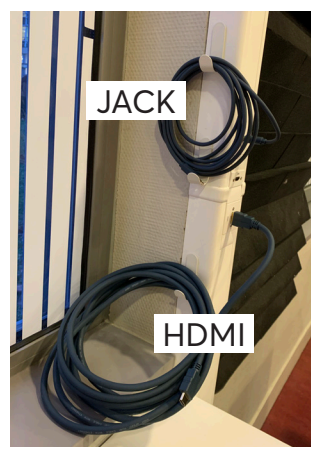

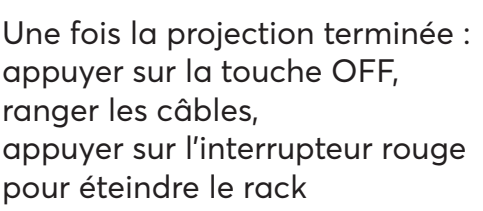

Université<br>• Paris Nanterre

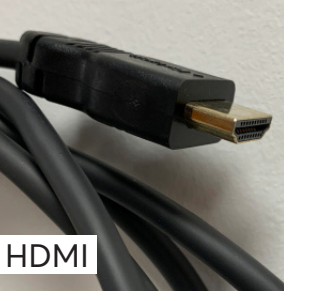

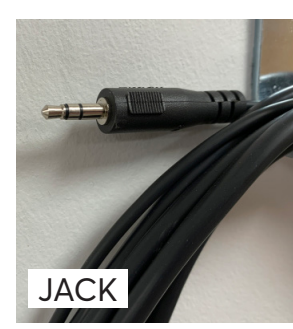

- DISPLAY-ON ) (OFF VOLUME- $\left.\begin{array}{c} \left(\left.\right|\right. \end{array}\right)$ 

HDMI<sub>2</sub>

 $\left(\right)$ 

IDMI 1

LAPTOP) MUTE